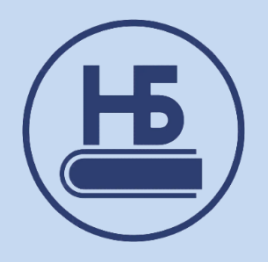

# **Регистрация в электронных библиотечных системах (ЭБС)**

В КГПИ КемГУ сегодня предоставляется доступ к следующим электронным библиотечным системам (ЭБС):

- ЭБС ZNANIUM:<https://znanium.ru/>
- ЭБС ЛАНЬ:<https://e.lanbook.com/>
- ЭБС ЮРАЙТ:<https://urait.ru/>
- Межвузовская электронная библиотека (МЭБ):<https://icdlib.nspu.ru/>

Работа с IP адресов КГПИ КемГУ во всех ЭБС возможна без регистрации. Регистрация необходима только для работы с удаленных точек доступа (в т.ч. с домашних ПК) и для подключения дополнительных сервисов (печать, сохранение информации, работа в личном кабинете и т.п.)

Процедура регистрации во всех ЭБС идентична и требует заполнения стандартных полей в регистрационных формах.

## *РЕГИСТРАЦИЯ В ЭБС ЮРАЙТ*

Регистрация пользователей в ЭБС Юрайт осуществляется с компьютеров, подключенных через IP КГПИ КемГУ (аккаунт автоматически подтверждается), либо с любого другого компьютера, подключенного к сети Интернет (требует подтверждения сотрудником библиотеки).

Создание аккаунта проходит в три этапа: собственно регистрация на сайте, подтверждение электронной почты и подтверждение аккаунта библиотекой (при регистрации из корпусов КГПИ КемГУ подтверждение аккаунта происходит автоматически)

## **1. Регистрация:**

Первый шаг регистрации требует выбрать тип аккаунта. Выбор вариантов «Преподаватель» и «Библиотекарь» требует обязательного подтверждения сотрудником библиотеки. Не выбирайте эти варианты, если не являетесь преподавателем или библиотекарем! Вариант «Покупатель» не дает возможности пользоваться подпиской организации, он предназначен для самостоятельных пользователей ЭБС Юрайт.

## 1. Выберите вашу роль:

Выберите роль, чтобы перейти к следующему шагу:

## ○ Студент

- Доступ к коллекции курсов вашей организации • Методические и информационные вебинары для студентов • Уникальные акции, скидки и предложения для студентов • Мобильное приложение для iOS и Android
- 

### ○ Преподаватель

- Доступ к коллекции курсов вашей организации и подборки учебников по дисциплинам • Рабочие программы по дисциплицам
- Электронные заявки на приобретение учебников в библиотеку учебного заведения
- Методические и информационные вебинары для преподавателей

#### ○ Библиотекарь

• Доступ к коллекции курсов и учебников вашей организации .<br>• Методические и информационные вебинары для сотрудников библиотек

#### ○ Покупатель

- Изучение электронных версий курсов и учебников • Закладки, цитирование, поиск по тексту
- Мобильное приложение для iOS и Android • История заказов

2. Заполните поля: Пароль будет создач автоматически и отправлен на эл, почту Организация\* кузбасский гуманитарно-педагогический институт (филиал) Кемеровск. Х -.<br>Попробуйте написать полное название учебного заведения. Мы ценим ваши усил .<br>Не нашли свою организацию? Подразделение !<br>Сыберите филиал, факультет, кафедру. У вас будет корректно отображаться подгижка и будут пр<br>ситиальные полбогии император на вещих окончализмы 1 kvpc Kypc<sup>®</sup> Указанный Бутаіі будат использоваться в качества<br>логина лля взага в учетникі запись Эл, почта ivanovii@yandex.ru **• Добавить вторую фамилию Фамилия\*** Иванов Maau Имя Отчество Иванович Myxckon C Kenckin Don<sup>s</sup>  $\bullet$   $\left\{ 47 \div 123456 - 78090 \right\}$ Номер телефона Личный (+) Добавить телефон У Я соглашаюсь на <u>публикацию цифровой активности</u> 7 Я хочу получать новости и полезные материалы

Заполните данные: электронный адрес (email), который будет использоваться в качестве логина для входа, ФИО, организацию и подразделение. Внимание! В случае не заполнения или неверного заполнения персональных данных, а также если Вы не записаны в библиотеку КГПИ КемГУ как читатель, Ваша учетная запись может быть аннулирована.

**2. Подтверждение регистрации** – переход на сайт ЭБС по специальной кнопке «подтвердить адрес», отправленной на email, указанный при заполнении регистрационной формы.

**3. Завершение регистрации** – подтверждение Вашего аккаунта сотрудником библиотеки в течение 1-2 рабочих дней (только для тех, кто регистрируется не из корпусов КГПИ КемГУ).

> **ВНИМАНИЕ! ПОДТВЕРДИТЬ РЕГИСТРАЦИЮ В ЭБС ЮРАЙТ НЕОБХОДИМО В ТЕЧЕНИЕ 10-ти ДНЕЙ!**

## *РЕГИСТРАЦИЯ В ЭБС ZNANIUM*

Регистрация пользователей в ЭБС ZNANIUM осуществляется с компьютеров, подключенных через IP КГПИ КемГУ (аккаунт автоматически подтверждается), либо с любого другого компьютера, подключенного к сети Интернет (требует подтверждения сотрудником библиотеки).

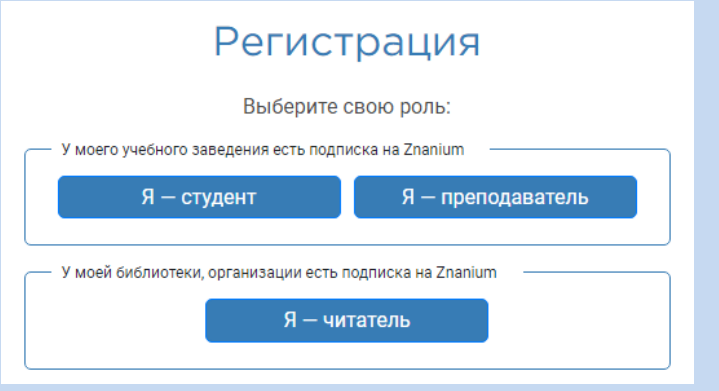

Выберите свою роль, а затем заполните поля регистрационной формы.

По окончании регистрации на электронную почту пользователя поступает информация с реквизитами учетной записи (логин, пароль и № абонента), необходимыми для авторизации в ЭБС. Внимание! В случае не заполнения или неверного заполнения персональных данных, а также если Вы не записаны в библиотеку КГПИ КемГУ как читатель, Ваша учетная запись может быть аннулирована. Заявки на роль преподавателя всегда подтверждает сотрудник библиотеки. Если Вы не являетесь преподавателем, Ваша заявка на выдачу ключей доступа будет отклонена.

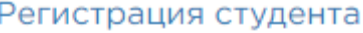

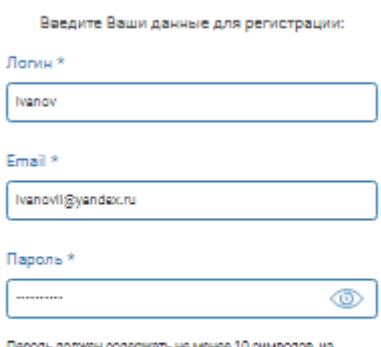

которых минимум 2 цифры, 1 строчная и 1 прописная буква.<br>(допустимы латиница и кириллица), 1 специальный символ. Пароль не должен совпадать с логином или email.

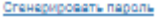

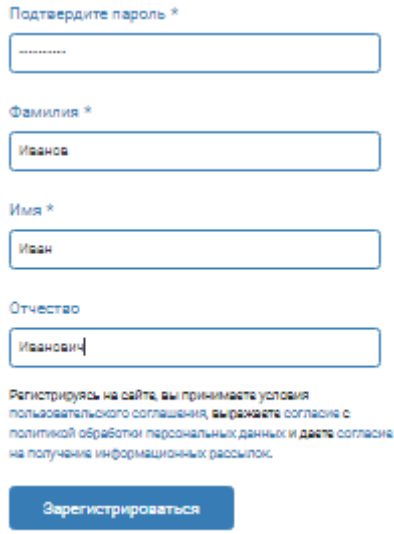

Наиболее удобна регистрация с компьютеров КГПИ КемГУ – в этом случае ключи доступа к подпискам формируются автоматически. В случае с регистрации со сторонних компьютеров необходимо запросить ключ доступа с помощью специальной кнопки. Заявки на роль преподавателя всегда подтверждает сотрудник библиотеки. Если Вы не являетесь преподавателем, Ваша заявка на выдачу ключей доступа будет отклонена.

## *РЕГИСТРАЦИЯ В ЭБС ЛАНЬ*

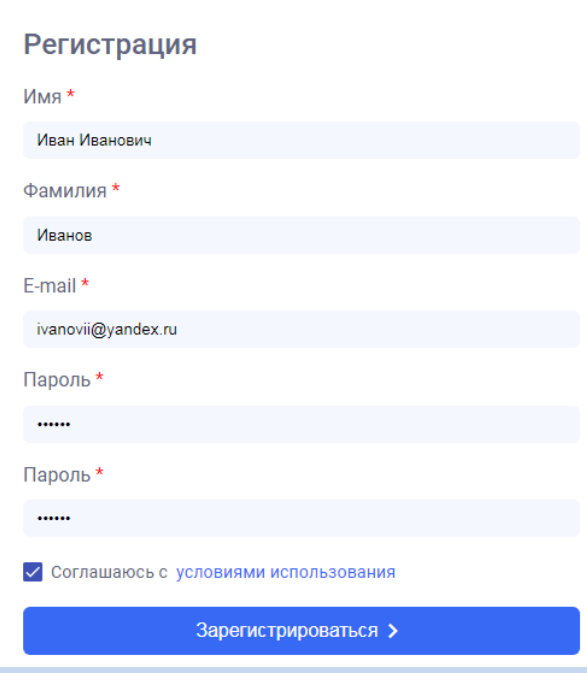

Регистрация пользователей в ЭБС Лань осуществляется с компьютеров, подключенных через IP КГПИ КемГУ (аккаунт автоматически подтверждается), либо с любого другого компьютера, подключенного к сети Интернет (требует подтверждения сотрудником библиотеки).

Заполняются поля регистрационной формы. По окончании регистрации на электронную почту пользователя поступает информация с реквизитами учетной записи (логин и пароль), и инструкциями, необходимыми для

подтверждения электронной почты и авторизации в ЭБС.

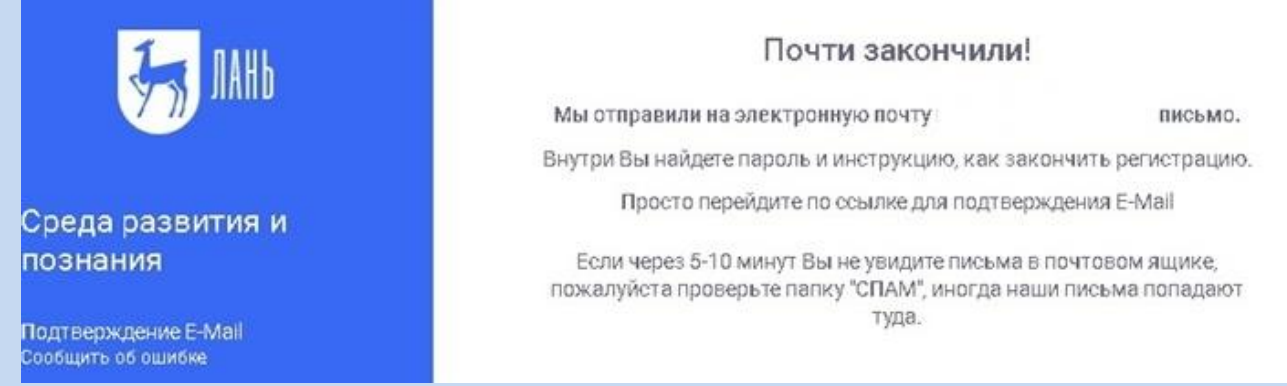

После подтверждения электронной почты при первом входе в аккаунт Лань будет нужно подтвердить выбрать свой статус в организации.

## Регистрация в ЭБС

Для работы в ЭБС нам необходимо чуть больше информации о Вас. Пожалуйста, заполните поля ниже:

Пожалуйста, выберите Вашу организацию

## Выбрать организацию

#### Статус

Уточните Ваш статус в учебном заведении или организации:

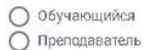

О сотрудник

Сохранить и продолжить

## *РЕГИСТРАЦИЯ В МЭБ*

Регистрация пользователей в МЭБ Регистрация нового пользователя осуществляется только с компьютеров, подключенных через IP КГПИ КемГУ.

Регистрация в Межвузовской электронной библиотеке (МЭБ), как и в других Электроннобиблиотечных системах (ЭБС), сводится к заполнению необходимых для регистрации полей.

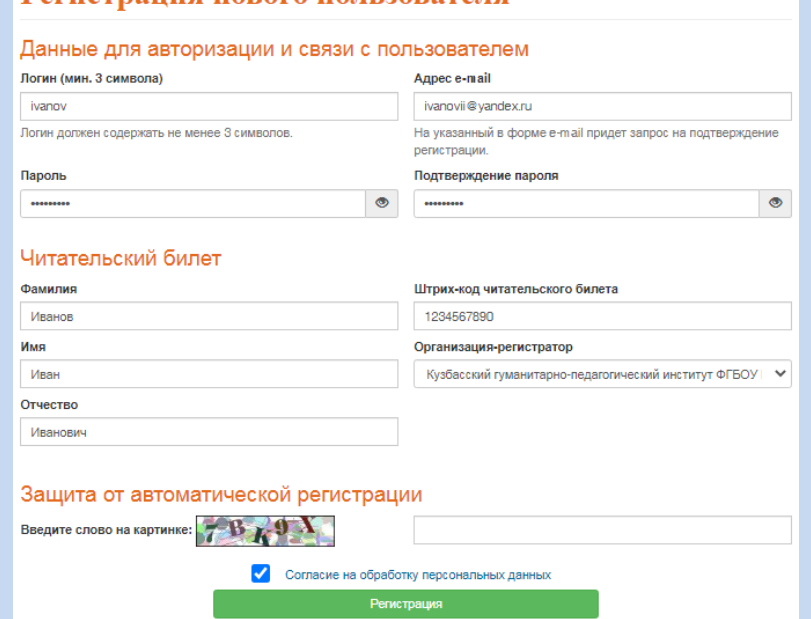

На электронную почту пользователя

поступает письмо с обязательным подтверждением учетной записи.

**ВНИМАНИЕ! ДЛЯ ИСПОЛЬЗОВАНИЯ КОНТЕНТА МЭБ С ЛЮБОГО КОМПЬЮТЕРА НЕОБХОДИМО ЗАПОЛНИТЬ ПОЛЕ «ШТРИХ-КОД ЧИТАТЕЛЬСКОГО БИЛЕТА» И НАЗВАНИЕ ОРГАНИЗАЦИИ, В БИБЛИОТЕКЕ КОТОРОЙ ВЫ ЗАРЕГИСТРИРОВАНЫ (КГПИ КЕМГУ)**

# **Успешной работы!**

С вопросами обращайтесь в Научную библиотеку КГПИ КемГУ

Табакаева Елена Юрьевна, главный библиотекарь по автоматизации e-mail: zav.opabis@yandex.ru